# Time Picker

- $\bullet$  [Introduction](#page-0-0)
- [Get Started](#page-0-1)
- **•** [Time Picker Properties](#page-1-0)
	- [Configure Time Picker](#page-1-1)
		- [Advanced Options](#page-2-0)
			- [Data](#page-2-1)
			- **[Validation](#page-2-2)**  $\blacksquare$
			- **Norkflow**

# <span id="page-0-0"></span>Introduction

Time Picker is a standard text field with an add-on script that enables it to collect time-format input.

The Time Picker is only available on **Professional** and **Enterprise** Edition.

# <span id="page-0-1"></span>Get Started

The easiest way to see how the Time Picker works are to create a new app. Here are the steps:

#### 1. Start the Joget Server and open the App Center.

2. Log in as admin and click on the pencil icon on the Expenses Claim to open the App Composer. (see Figure 1)

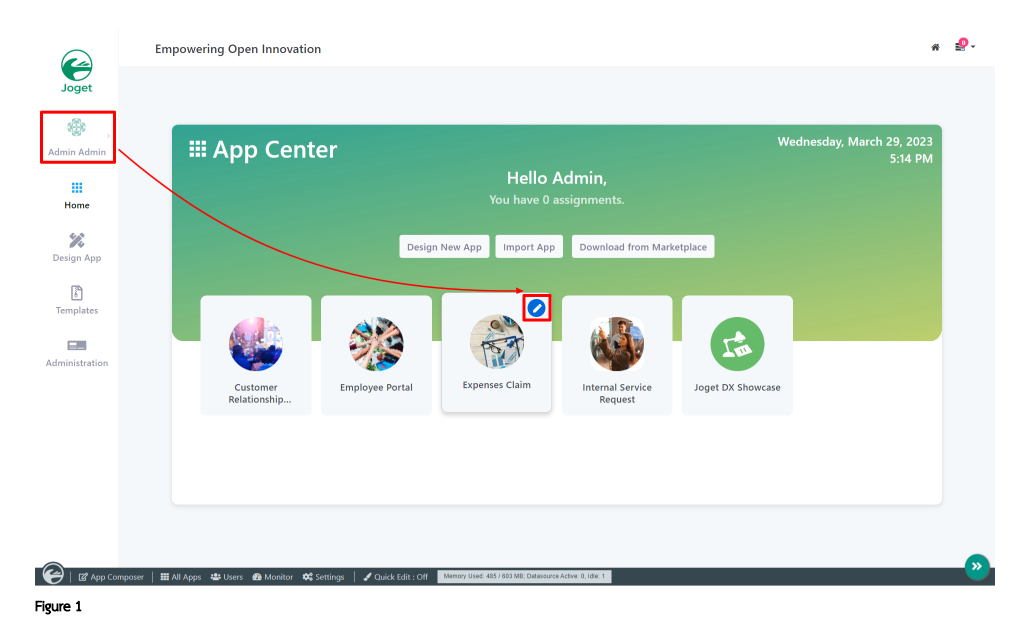

- 3. Click on the Create New Form button and fill up the Form Details as follows (see Figure 2):
	- a. Form ID: **timePicker**
	- b. Form Name: Time Picker
	- c. Table Name: **j\_expense\_claim**

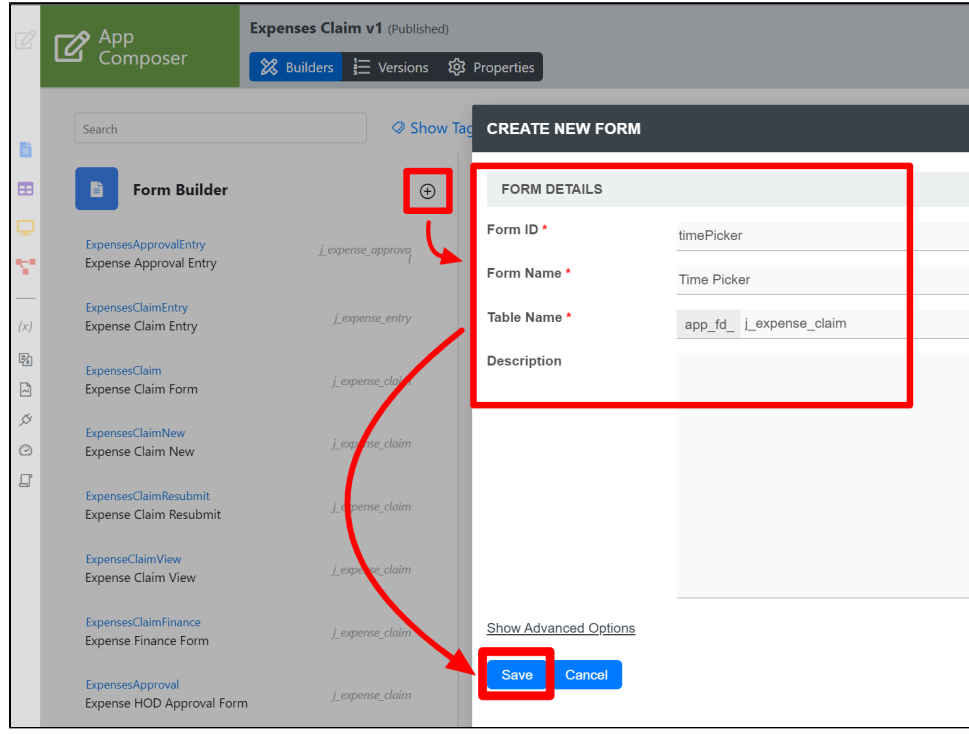

#### Figure 2

- 4. Click Save.
- 5. Drag and drop a Time Picker element on to the canvas.
- 6. Click on the Time Picker element to open up the Configure Time Picker properties.
- 7. Fill up the following fields as follows and click on OK (see Figure 3):
	- a. Label: Start Time b. **D**: start\_time

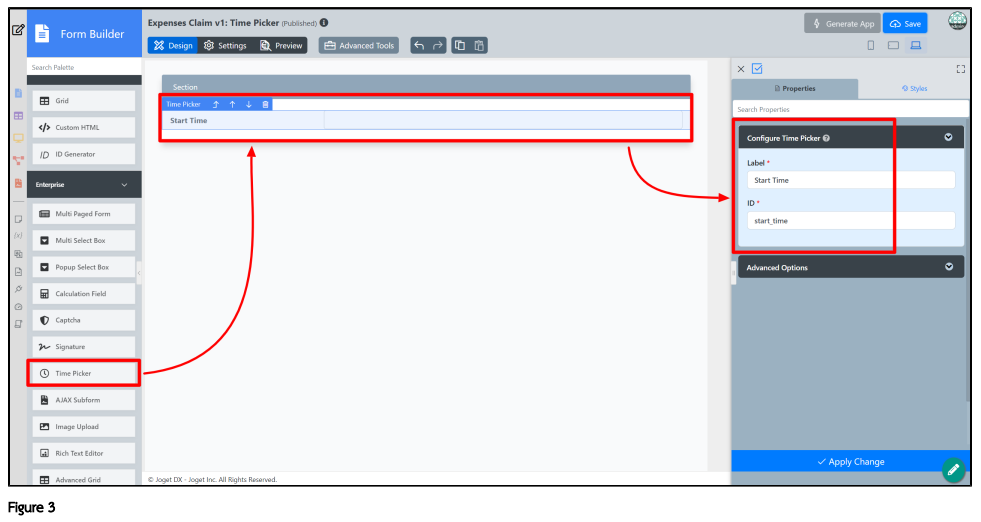

- 8. Click Apply Change and Save the changes on the Form Builder.
- 9. Click on Preview and try using the Time Picker

<span id="page-1-1"></span><span id="page-1-0"></span>Time Picker Properties

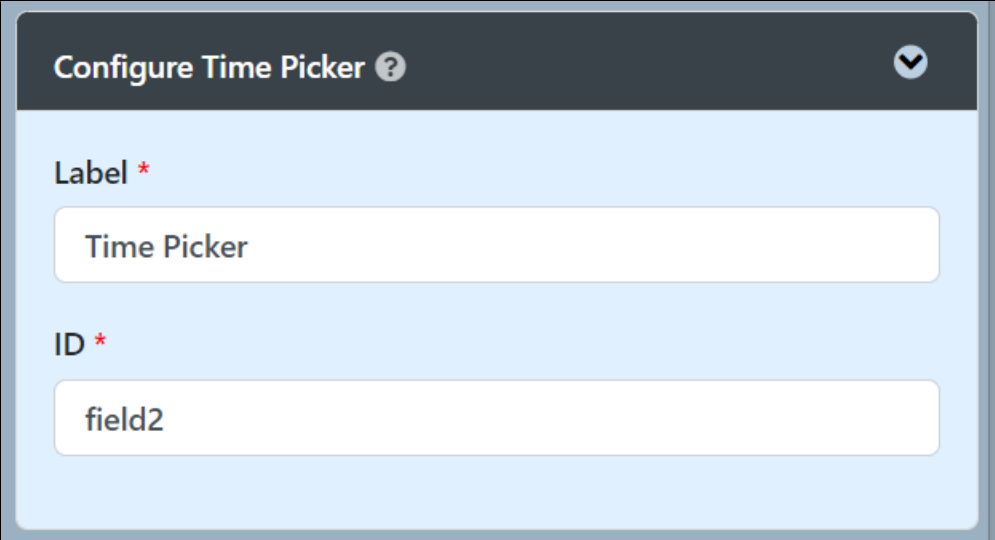

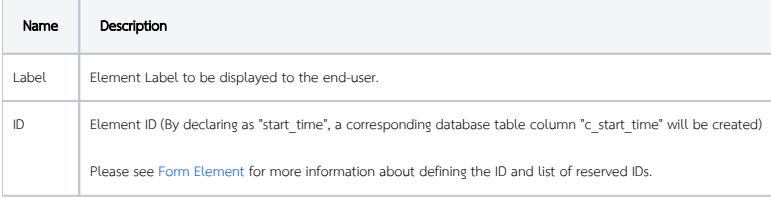

### <span id="page-2-0"></span>Advanced Options

#### <span id="page-2-1"></span>Data

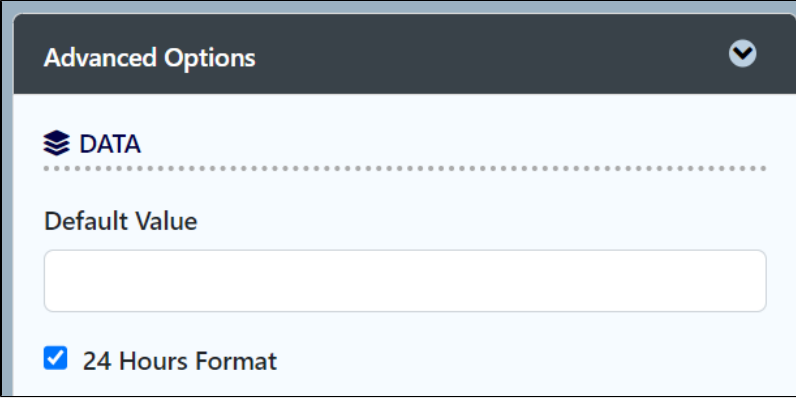

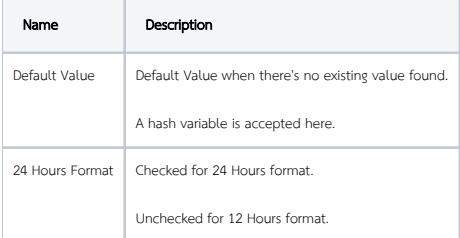

### <span id="page-2-2"></span>Validation

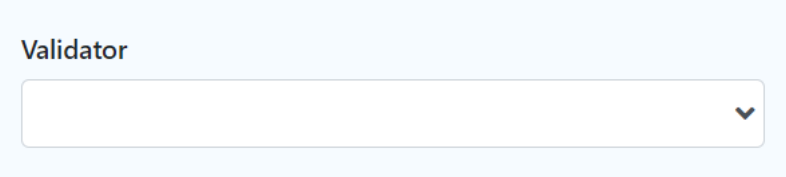

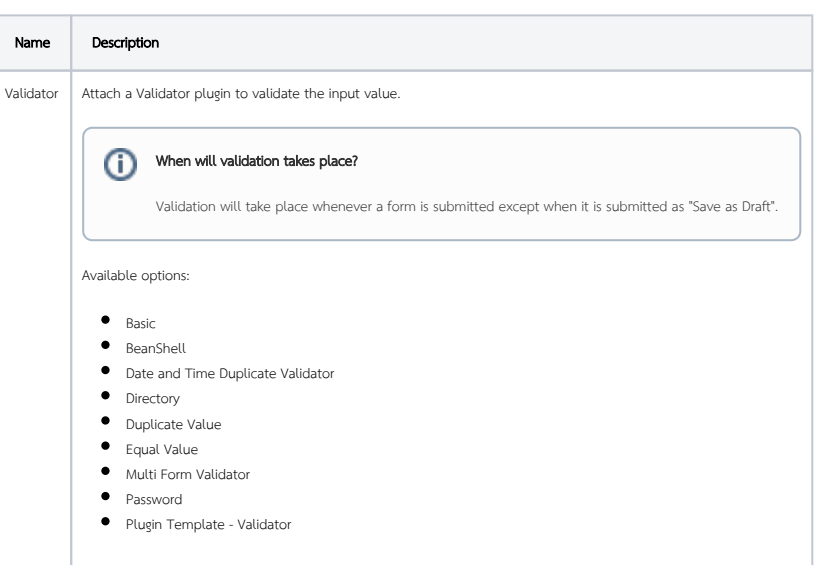

<span id="page-3-0"></span>UI

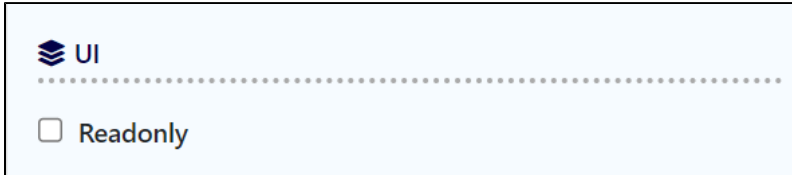

 $\Box$  Display Field as Label When Readonly?

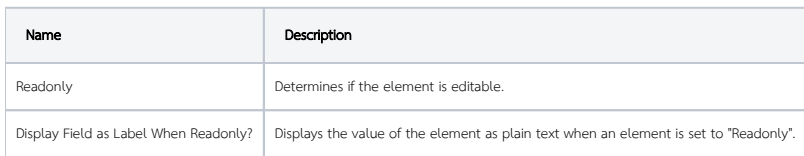

# Workflow

<span id="page-3-1"></span>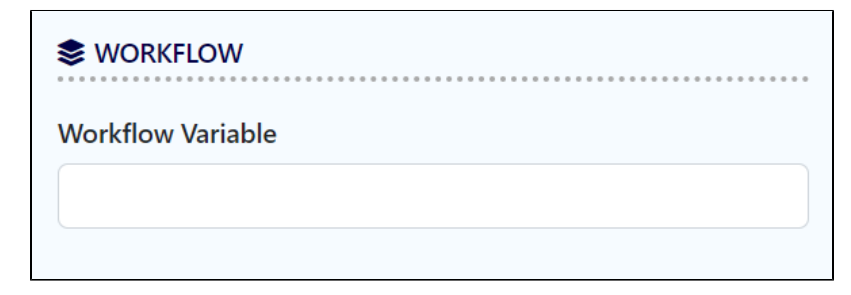

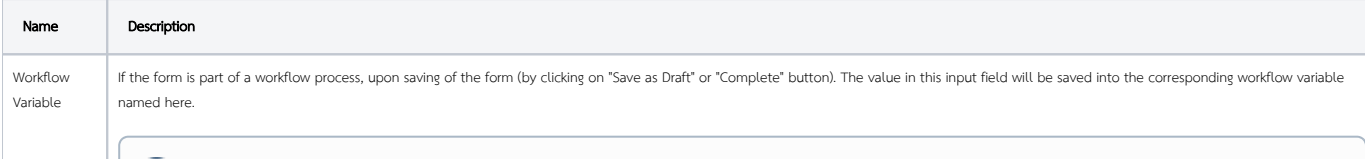

#### Using a non-existent Workflow Variable name

You will get the following warning with the name printed out (e.g. status) in the server log if you attempt to map to a non-existent Workflow Variable.

context attribute status does not exist in process context - adding new attributes to the process context is not allowed